## **1. Verpackungsinhalt**

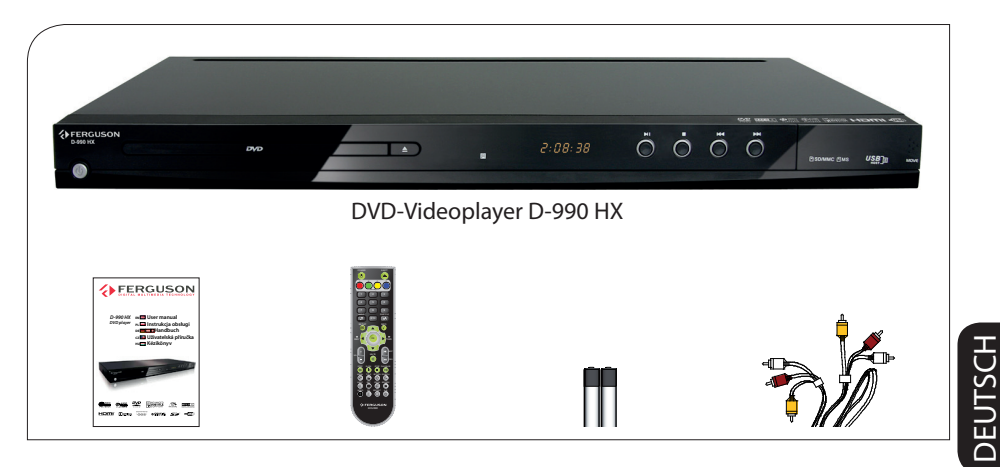

## **2. Anschließen - Grundsätzliche Audio-/Video-Anschlüsse**

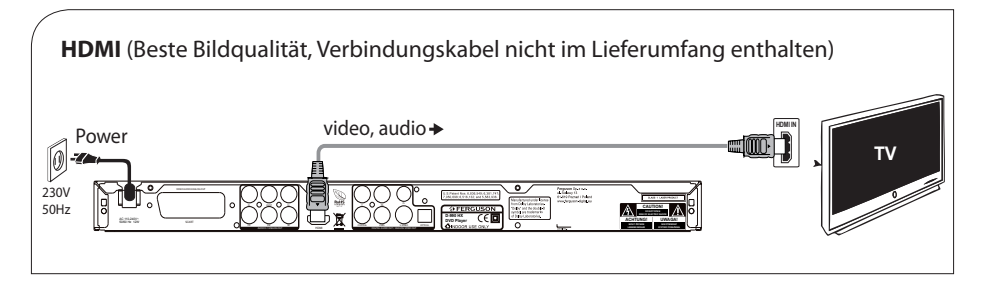

oder

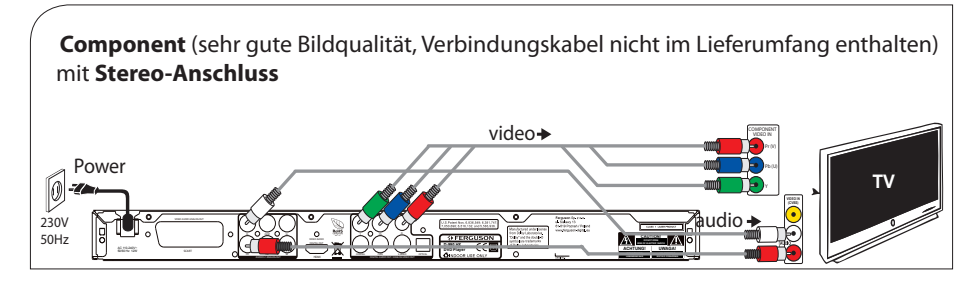

oder

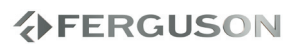

## **Schnellstart**

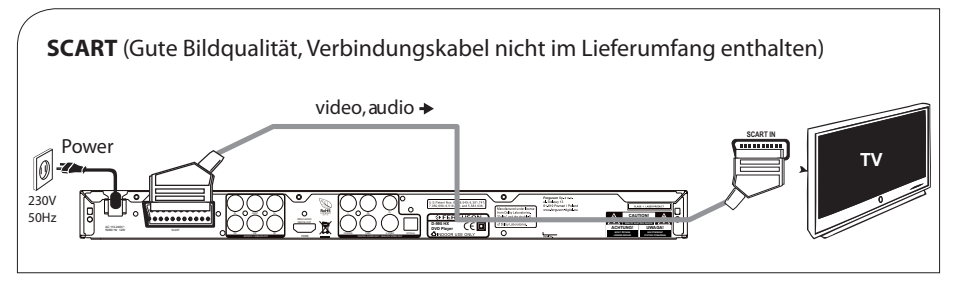

oder

**CVBS / Composite** (Standard-Bildqualität; Verbindungskabel im Lieferumfang) mit **Stereo-Anschluss**

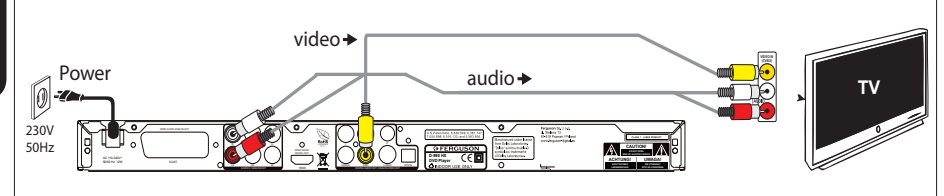

## **3. Einrichten**

- $\bigodot$  Drücken Sie die Taste  $\bigcirc$  am Gerät, um es einzuschalten.
- Setup wizard wird angezeigt.
- C Um Menu OSD ( OSD-Sprache) auszuwählen, und drücken Sie anschließend die Taste .
- $\bullet$  Wählen Sie mit den Tasten  $\blacktriangle \blacktriangledown$  eine Sprachoption im Menü aus, und drücken Sie zur Bestätigung auf **OK**.
- E Die anderen Einstellungen bei Bedarf
- F Drücken Sie die Taste **SETUP** um das Menü zu verlassen.

## **4. Genießen**

- A Die Wiedergabe startet möglicherweise automatisch, nachdem eine Disc in das Discfach eingelegt wurde.
- B Wird ein Discmenü auf dem Bildschirm des Fernsehgeräts angezeigt, verwenden Sie die Tasten < ▶ ▲ ▼ um im DVD-Menü zu navigieren.
- C Starten Sie die Wiedergabe durch Drücken auf **PLAY**.
- D Zum Beenden der Wiedergabe drücken Sie die Taste **STOP**.

## **ACHTUNG!**

Weitere Informationen fi nden Sie im Benutzerhandbuch.

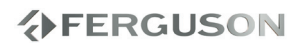

#### **Allgemeine Informationen**

- Mitgeliefertes Zubehör
- Reinigen der Discs
- User manual
- Software upgrade
- Symbols used on the device
- Aufstellen

#### **Anschlüsse**

- Anschließen an ein Fernsehgerät
- Anschluss des Netzkabels
- Optional: Anschluss an ein Audiosystem
- Optional: Anschluss an ein A/V-Receiver
- Optional: Anschluss eines digitalen AV-Empfängers
- Optional: Anschließen von unterstützten USB-Geräten und Speicherkarten

#### **Übersicht über die Gerätefunktionen**

- Vorderseite und Rückseite
- Fernbedienung

## **Erste Schritte**

- Schritt 1: Einlegen von Batterien in die Fernbedienung
- Schritt 2: Einstellen des Fernsehgerätes
- Schritt 3: Einstellung der bevorzugten Sprache

## **Disk-Betrieb**

- Upscaling
- Abspielbare Disks
- Unterstützte Formate
- Abspielen von Disks
- Wiedergabe-Grundbedienelemente
- Auswahl diverser Wiederhol-/ Zufallswiedergabe-Funktionen
- Abläufe bei Video-Wiedergabe (DVD/ VCD/SVCD)
- OSD (On-Screen Display)-Menü (DVD/ VCD/SVCD/XviD)
- Spezielle DVD-Funktionen
- Spezielle .avi (XviD)-Funktionen
- Wiedergabe einer XviD-Disc
- Das Abspielen von Multimediainhalten von einem externen USB-Datentraeger

#### **Systemmenü-Optionen**

- Haupteinstellungen
- Soundeinstellungen
- Dolby Digital Setup Menu
- Bild Einstellungen
- Präferenzeinstellungen
- XviD Subtitle Setup Page

## **Fehlersuche**

## **Technische Daten**

#### **Glossar**

**分FERGUSON** 

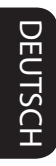

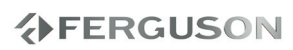

## **Mitgeliefertes Zubehör**

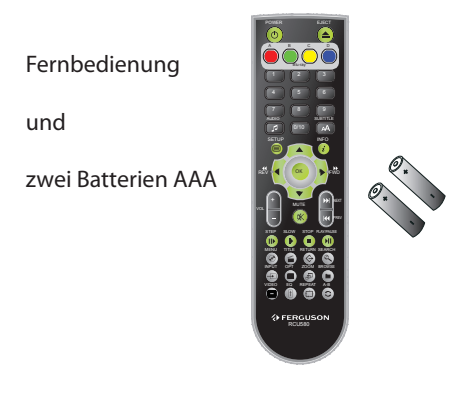

## **Reinigen der Discs**

Wischen Sie die Disc von der Mitte zum Rand hin mit einem weichen Tuch in geraden Linien ab.

## **ACHTUNG!**

Verwenden Sie keine Lösungsmittel wie Benzol, Verdünner, handelsübliche Reiniger oder Antistatiksprays für Schallplatten.

Da die optische Einheit (der Laser) des DVDsysytem mit einer höheren Leistung arbeitet als bei herkömmlichen DVDoder CD-Playern, können die für solche Geräte erhältlichen Reinigungs-CDs die optische Einheit (den Laser) beschädigen. Verwenden Sie daher keine Reinigungs-CDs.

## **Safety Information**

- Please observe all warnings and instructions on the equipment and contained in these operating instructions.
- Please carefully read this user's manual before using the device.
- To avoid electric-shock hazards, do not open the cabinet, refer servicing to qualified personnel only. If cabinet is opened warranty will be invalid.
- Please switch off completely the device during thunder, during abnormal phenomenon, before cleaning it and in case it remains out of service for a long period.
- $\bullet$  Do not expose the device under the sunlight. And keep it away from the heat source or humid environments. Do not block ventilation holes of the device so that air can circulate freely.
- Please place the device in horizontal and stable conditions, keeping it away from vibrating.
- If device is moved from warmer place to a colder one some problem might occur. Please switch off the device and turn it on after 1 or 2 hours.
- Keep the device away from flower vases, tubs, sinks, etc., in order to avoid damaging the equipment. Do not touch power supply with wet hands.
- Don't put any objects on the device.
- Be sure to turn the device off and disconnect the AC power cord before cleaning the receiver surface. If the surface is dirty, wipe clean with a cloth which has been dipped in a weak soap/ and/water solution and wrung out thoroughly, and then wipe again with a dry cloth.
- Do not connect cables while power is plugged.

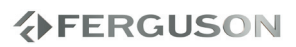

- Do not use damaged cables for connections: you could cause fires.
- Please switch off completely the device while making all connections.
- The product purchased is a sophisticated electronic device which is not suitable for children under 18 years.
- We do not assume responsibility for damages caused to people or object, deriving from use of the device made by people under 18 years.

## **User manual**

Ferguson has used all the available means to ensure the latest information regarding its products. Ferguson does not give a warranty regarding the contents of this User Manual and waives any implied warranties regarding market value or fitness for specific purposes. The information contained herein provide guidelines allowing the operation and maintenance of the receiver.

Ferguson reserves the right to make changes, corrections or to translate the User Manual without giving prior notice of such changes. Therefore, it is recommended that users visit our website regularly to receive the latest information.

## **Software upgrade**

Periodically Ferguson will issue software upgrade to enhance your user experience.

## l **To download and install the latest software to the DVD player**

Visit the Ferguson website www.ferguson-digital.eu to check the availability of the latest software upgrade.

## **Erläuterung der Symbole vom Receiver**

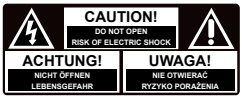

### **"Risiko vom elektrischen Schock-ABDECKUNG NICHT ÖFFNEN!"**

Dieses Symbol sagt Ihnen, das Sie den Receiver nicht selbständig öffnen dürfen. Die Box darf nur vom Fachdienst geöffnet werden!

## $\mathcal{C} \in$ Das "CE" Zeichen.

Dieses Zeichen bedeutet die Konformität Ihres Gerätes mit den europäischen Richtlinien: 93/68/EWG (betreffs elektromagnetischen Kompatibilität), 2006/95/EC (Niederspannungsrichtlinie und ihre Ergänzungsrichtlinien), 2004/108/EC (Richtlinie über die elektromagnetische Verträglichkeit und ihre Ergänzungsrichtlinien).

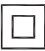

## **Symbol der doppelten Isolierung.**

Dieses Symbol sagt Ihnen, das Ihr Receiver elektrisch sicher für den normalen Gebrauch elektrisch sicher ist, wie im Kapitel "Sicherheitshinweise" beschrieben.

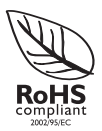

## **RoHS-Symbol**

Die EG-Richtlinie 2002/95/EG zur Beschränkung der Verwendung bestimmter gefährlicher Stoffe in Elektro- und Elektronikgeräten regelt die Verwendung von Gefahrstoffen in Geräten und Bauteilen.

## **Aufstellen**

## **Passender Aufstellort**

– Stellen Sie das Gerät auf einer ebenen, glatten und stabilen Oberfläche auf. Stellen Sie das Gerät nicht auf einen Teppich.

– Stellen Sie das Gerät nicht auf andere Geräte, die Wärme abstrahlen (z. B. Receiver oder Verstärker).

– Legen Sie keine Gegenstände unter das Gerät (z. B. CDs, Zeitschriften).

## **Lüftungsabstand**

– Stellen Sie das Gerät nur an Orten auf, an denen eine ausreichende Lüftung möglich ist, um einen internen Wärmestau zu verhindern. Um eine Überhitzung zu vermeiden, müssen oberund unterhalb des Geräts mindestens 10 cm Abstand und zu beiden Seiten mindestens 5 cm Abstand gegeben sein.

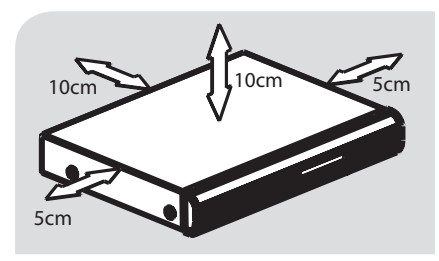

## **Vermeiden Sie hohe Temperaturen, Feuchtigkeit, Wasser und Staub.**

– Das Gerät darf nicht mit Flüssigkeiten benetzt oder bespritzt werden.

– Auf das Gerät dürfen keine Gefahrenquellen gestellt werden (z. B. flüssigkeitsgefüllte Gegenstände, brennende Kerzen).

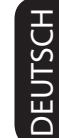

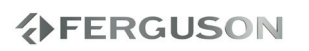

## **Anschluss eines Fernsehgerätes**

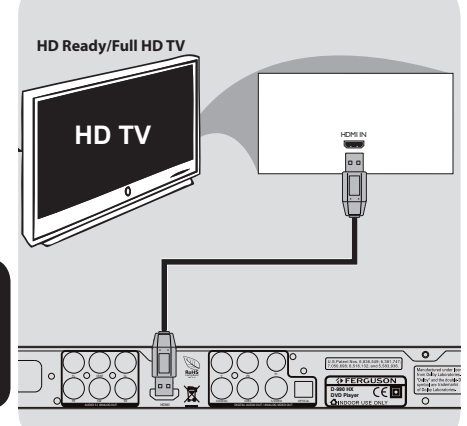

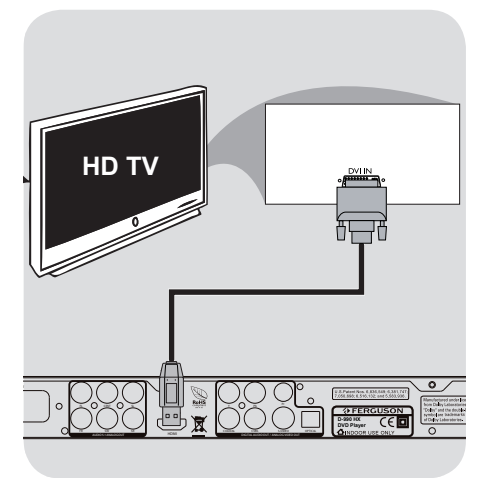

## **Warnhinweis!**

**→ Sie müssen nur einen Video-Anschluss aus den folgenden Optionen vornehmen, je nach Funktionalität Ihres TV-Systems.**

**Das die DVD-System direkt an das Fernsehgerät anschließen.**

**HDMI (High Definition Multimedia Interface)-Buchsen verwenden**

- HDMI stellt Verbindungen für unkonvertierte und unkomprimierte digitale Übertragung bei bester und klarer Ton-/Bildqualität her.
- Über Plug & Play kann mit nur einem HDMI-Kabel sowohl an den Audioals auch an den Video-Ausgang angeschlossen werden.
- AVerwenden Sie ein HDMI-Kabel (nicht mitgeliefert), um den Ausgang des DVD-Players HDMI mit dem Eingang HDMI IN am HDMI-Fernsehgerät zu verbinden.

- Möglicherweise dauert es einige Minuten, bis die Kommunikation zwischen dem DVD-Player und dem Eingabegerät eingerichtet und die Initialisierung abgeschlossen ist.

**DVI (Digital Visual Interface)- Buchsen verwenden**

- Verfügt Ihr Fernsehgerät über eine Buchse DVI IN, benötigen Sie ein HDMI-DVI-Adapterkabel, um eine Verbindung zur Buchse HDMI am DVD-Player herzustellen.
- Dieses HDMI-DVI-Kabel kann nur zur Videoausgabe verwendet werden.
- AVerwenden Sie ein HDMI-DVI-Kabel (nicht mitgeliefert), um die Buchse HDMI OUT des DVD-Players mit dem Eingang DVI IN am DVIFernsehgerät zu verbinden.

#### **Warnhinweis!**

**When there is no picture on screen press repeatedly VIDEO key. Kopiergeschuetzte Inhalte (DVD-Video-Platten) benoetigen HDCP-Unterstuetzung**

#### **Tipp:**

→ Für eine Tonausgabe über den DVD-Player nutzen Sie eine der Audio-Verbindungen

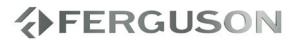

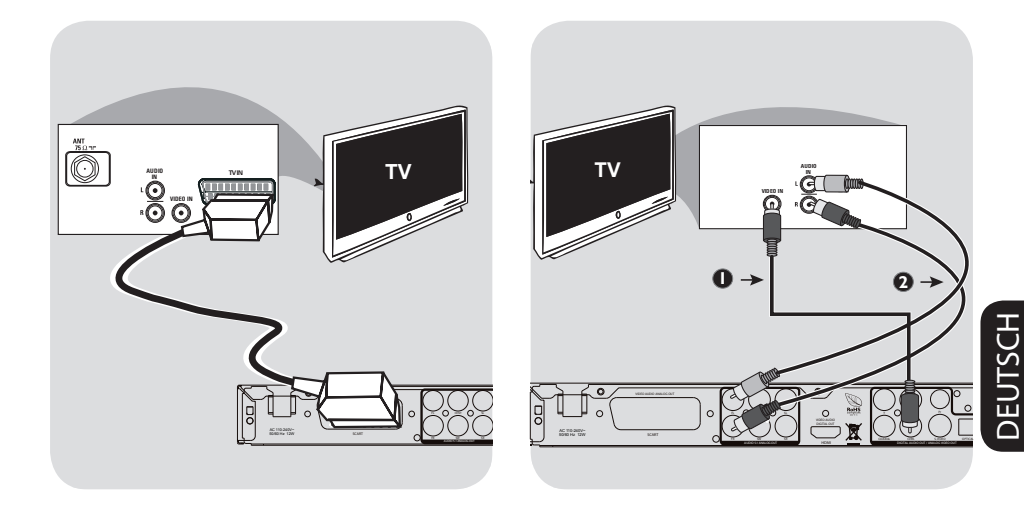

## **Benutzung von SCART-Kabel**

**→ Der SCART-Anschluss ermöglicht Ihnen beim DVD-Spieler, sowohl die Audio- als auch Video-Funktionen zu benutzen.**

● Benutzen Sie das SCART-Kabel (schwarz), um die SCART-Buchse (TV OUT) des DVDSpielers an den Verbinder (TV IN) am Fernsehgerät anzuschließen

#### **Warnhinweis!**

**When kein Bild kommt druecken Sie auf die B-Taste der Fernbedienung** 

**Benutzung der Composite-Videobuchse (CVBS)**

- ADas Composite-Videokabel zum Anschluss der CVBS Buchse des Systems an den Videoeingang (oder als A/V In, Video In, Composite oder Baseband bezeichnet) am Fernsehgerät benutzten
- BUm den Sound dieses DVD-Spielers durch Ihr Fernsehgerät zu hören, benutzen Sie die Audiokabel (weiß/ rot) für den Anschluss der AUDIO OUT (L/R) Buchsen des DVD-Spielers an die entsprechenden Audioeingänge AUDIO IN am Fernsehgerät

**Warnhinweis! When kein Bild kommt druecken Sie auf die B-Taste der Fernbedienung** 

**分FERGUSON** 

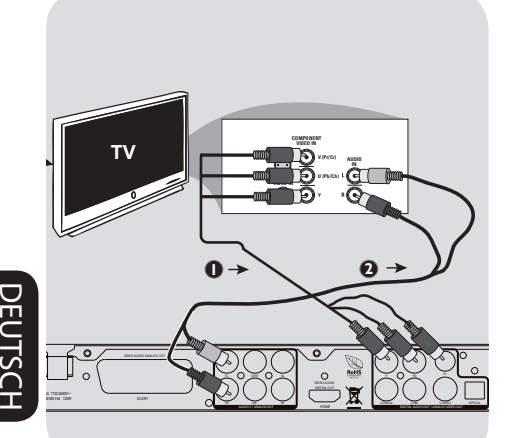

## **Anschluss des Netzkabels**

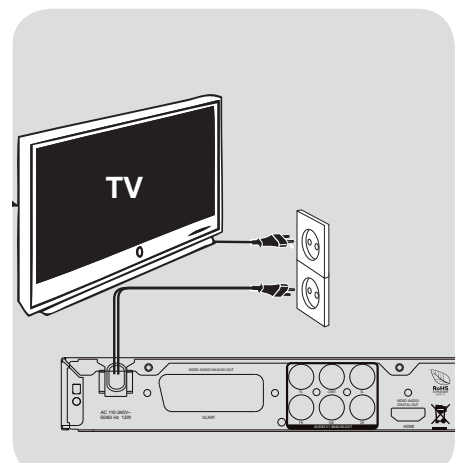

**Benutzung der Component Video-Buchsen (Y Pb Pr)**

ABenutzen Sie die Component Video-Kabel (rot/ blau/ grün) für den Anschluss der Y Pb Pr Buchsen des DVD-Systems an die entsprechenden Component Video-Eingangsbuchsen (oder als Pr /Cr Pb/Cb Y oder YUV bezeichnet) am Fernsehgerät an.

BUm den Sound dieses DVD-Spielers durch Ihr Fernsehgerät zu hören, benutzen Sie die Audiokabel (weiß/ rot) für den Anschluss der AUDIO OUT (L/R) Buchsen des DVD-Spielers an die entsprechenden Audioeingänge AUDIO IN am Fernsehgerät.

**Warnhinweis! When kein Bild kommt druecken Sie auf die B-Taste der Fernbedienung** 

**Nachdem alles vorschriftsmäßig angeschlossen ist, das Wechselstromnetzkabel an die Steckdose anschließen.** Niemals bei eingeschaltetem Strom Anschlüsse vornehmen oder umstecken.

Wenn keine Disk eingelegt ist, drücken Sie **POWER** (<sup>1</sup>) auf dem vorderen Bedienfeld des DVD-Spielers. Im Anzeigefeld könnte "NO DS" erscheinen.

*6*

## **Optional: Anschluss an ein Audiosystem**

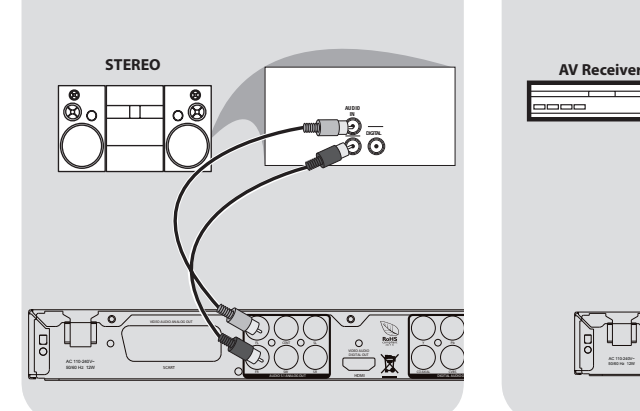

## **Optional: Anschluss an ein A/V-Receiver**

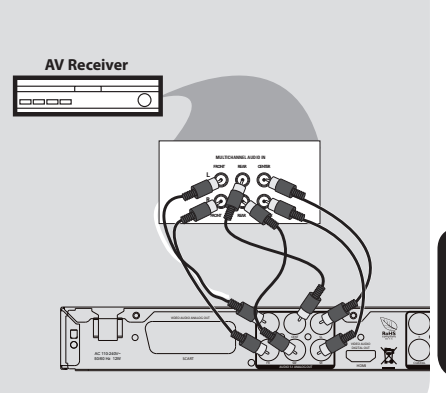

**Das Audiosystem hat Dolby Pro Logic oder Audioeingänge rechts/ links**

- AWählen Sie einen der Videoanschlüsse (CVBS VIDEO IN, COMPONENT VIDEO IN, SCART) je nach den an Ihrem Fernsehgerät verfügbaren Optionen.
- BBenutzen Sie die Audiokabel (weiß/ rot) für den Anschluss der AUDIO OUT (L/R) Buchsen des DVD-Spielers an die entsprechenden Audioeingänge AUDIO IN an der Stereoanlage.

**Receiver hat analoge Mehrkanal-Audioeingänge**

- AWählen Sie einen der Videoanschlüsse (CVBS VIDEO IN, COMPONENT VIDEO IN) je nach den an Ihrem Fernsehgerät verfügbaren Optionen.
- BVerbinden Sie die entsprechenden AUDIO OUT (L/R vorne und hinten) Buchsen des DVD-Spielers an die entsprechenden Audioeingänge AUDIO IN an dem A/V-Receiver (Verbindungskabel nicht im Lieferumfang).
- CVerbinden Sie die entsprechenden AUDIO OUT (Center/Surround-L/Surround-R/Subwoofer) Buchsen des DVD-Spielers an die entsprechenden Audioeingänge AUDIO IN an dem A/V-Receiver (Verbindungskabel nicht im Lieferumfang).
- **OStellen Sie den analogen Ausgang des** DVD-Spielers auf 'Multichannel' um in Mehrkanalton aufgenommene DVDs abzuspielen

#### **Nützlicher Hinweis:**

Wenn Ihr Subwoofer eigenen Verstärker hat, verbinden Sie diesen mit dem DVD-Spieler direkt.

## **分FERGUSON**

## **Optional: Anschluss eines digitalen AV-Empfängers**

#### **AV ReceiverAUDIO IN**  $\overline{a}$ **VIDEO AUDIO ANALOG OUT** FERGUSO **<sup>Y</sup> Pb Pr FL CENT SL D-990 HX DVD Player SCART FR SW SR COAXIAL CVBS S-VIDEO HDMI**

**Optional: Anschließen von unterstützten USB-Geräten und Speicherkarten**

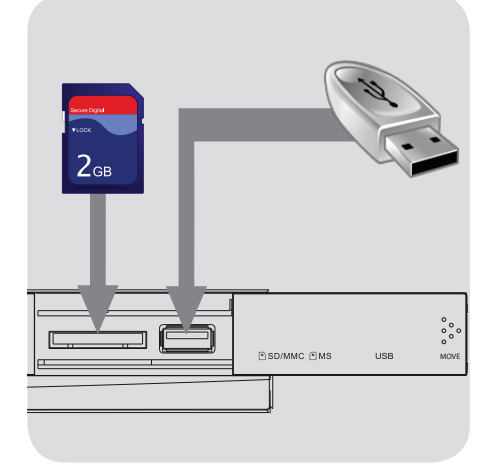

**Der Empfänger hat einen PCM, Dolby Digital oder DTS Decoder**

- AWählen Sie einen der Videoanschlüsse (CVBS VIDEO IN, COMPONENT VIDEO IN, SCART) je nach den an Ihrem Fernsehgerät verfügbaren Optionen.
- **OSchließen Sie die COAXIAL oder** OPTICAL Buchse des DVDSpielers an den entsprechenden digitalen Audioeingang an Ihrem Empfänger an (Kabel nicht mitgeliefert).
- C Stellen Sie den Digitalausgang des DVD-Spielers auf NUR PCM oder ALLE ein, je nach Funktionalität Ihres Empfängers

## **Nützlicher Hinweis:**

Wenn das Audio-Format des Digitalausgangs nicht auf die Funktionsmöglichkeiten Ihres Receivers abgestimmt ist, erzeugt der Receiver eine stark verzerrte oder gar keine Tonwiedergabe.

## **USB-Port verwenden**

Sie können über dieses DVD-System nur den Inhalt der unterstützten USB-Geräte anzeigen.

- AVerbinden Sie das unterstützte USB-Gerät direkt mit dem USB-Anschluss an der Vorderseite (wie in der obigen Abbildung dargestellt).
- BDrücken Sie die Taste **INPUT** auf der Fernbedienung, um die auf dem unterstützten USB-Gerät gespeicherten Dateien anzuzeigen.
- CBevor Sie das unterstützte USB-Gerät vom USB-Port trennen, müssen Sie die Wiedergabe anhalten.

### **Nützliche Tipps:**

- **→** Der USB-Anschluss unterstützt die Wiedergabe von JPEG/audio/video-Dateien.
- Nicht alle tragbaren Audio-/Video-Player und Digitalkameras werden unterstützt.
- **→ Wenn das Gerät an einen Kartenleser** angeschlossen ist, kann immer nur eine Karte zur selben Zeit gelesen werden.
- **→** Die Systeme FAT16 und FAT32 werden von der internen USB-Schnittstelle unterstützt, jedoch nicht das NTFS-Dateisystem.
- **→ Externa Festplatten ohne eigener** Stroversorgung werden nicht unterstützt (USB-Versorgung ist nicht möglich).

**AFERGUSON** 

DEUTSCH

## **Vorderseite und Rückseite**

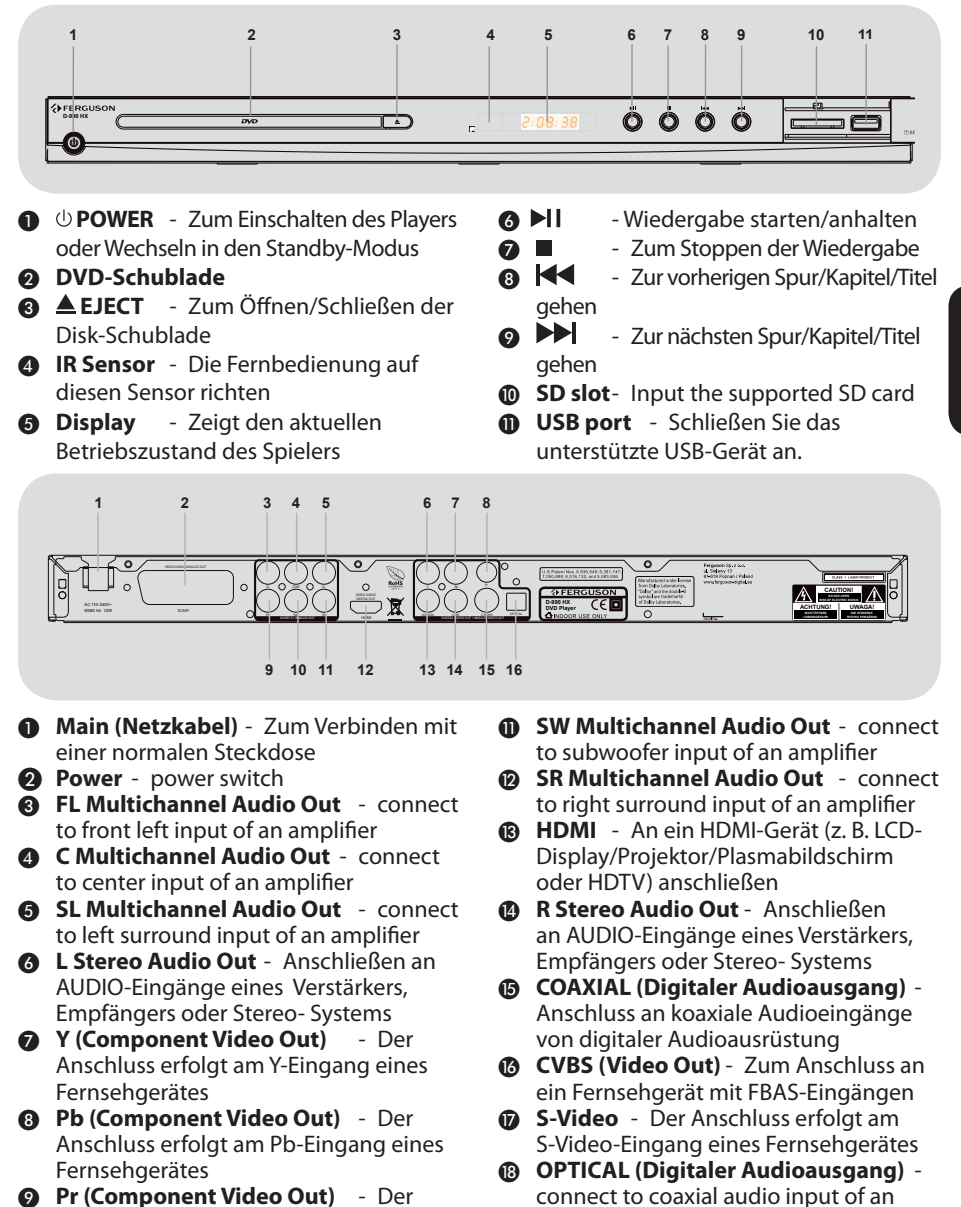

amplifier

 $\circledR$  **<b>SCART** - Der Anschluss erfolgt am SCART-Eingang eines Fernsehgerätes

- **2** Pr (Component Video Out) Der Anschluss erfolgt am Pr-Eingang eines **Fernsehgerätes**
- *M* FR Multichannel Audio Out connect to front right input of an amplifier
- **AFERGUSON**

*9*

DEUTSCH

DEUTSCH

## **Fernbedienung (RCU580)**

Ab 2008, bekommen alle neuen Ferguson- Modelle die RCU580 Fernbedienung. Das heißt nicht unbedingt dass alle Tasten der Fernbedienung belegt sind!!

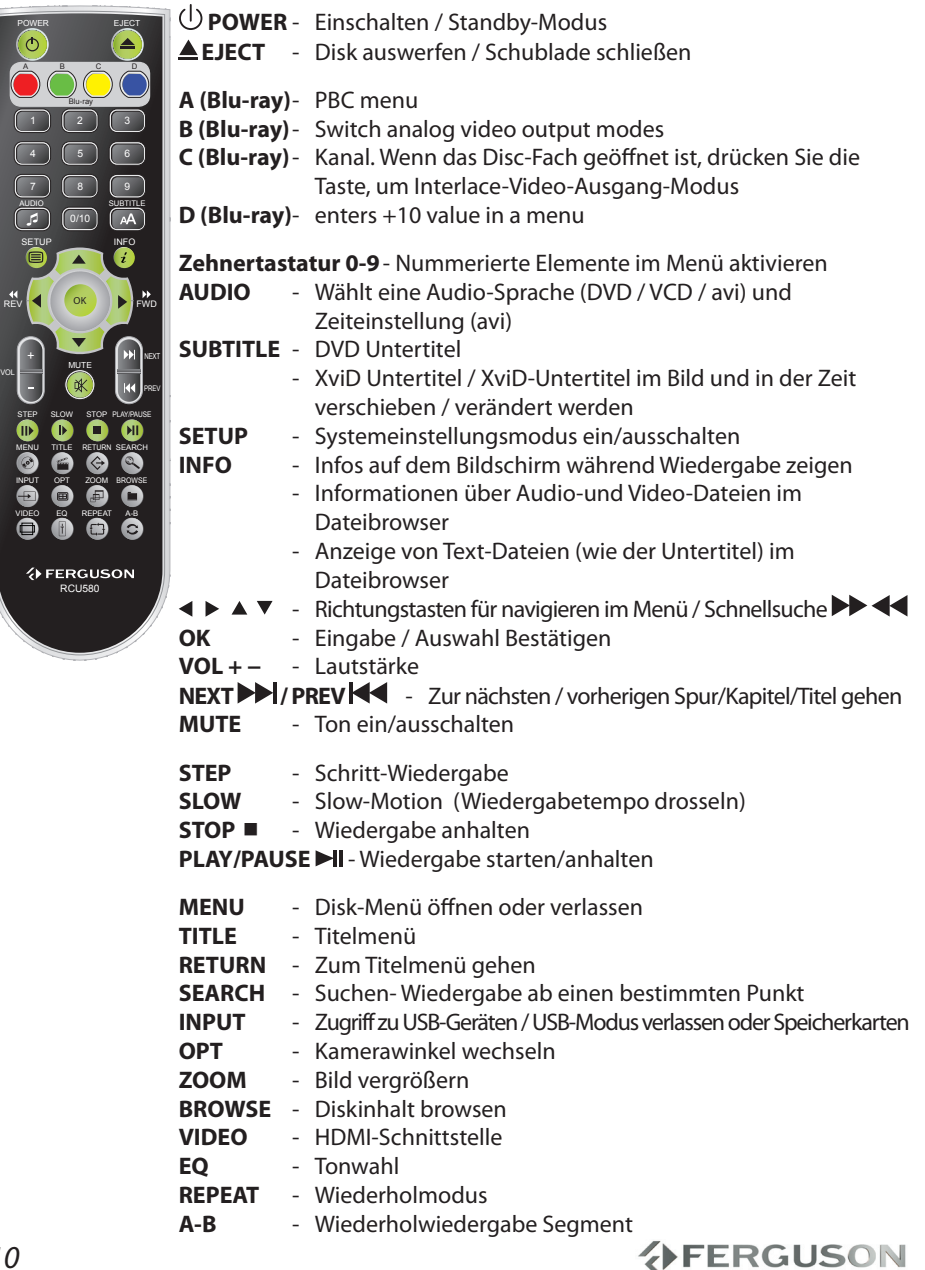

## **Schritt 1: Einlegen von Batterien in die Fernbedienung**

ADas Batteriefach öffnen.

- **@Zwei Batterien vom Typ R03 oder AAA** einlegen, wobei die Anzeigen (+ -) im Fach zu beachten sind.
- **@Den Deckel schließen.**

## **Fernbedienung des Systems**

ADie Fernbedienung direkt auf den Fernbedienungssensor (iR) auf dem vorderen Bedienfeld richten.

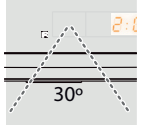

**B**Beim Betrieb des DVDSpielers dürfen sich keine Objekte zwischen der Fernbedienung und dem DVD-Spieler befinden.

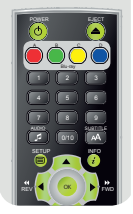

## **ACHTUNG!**

**→ Die Batterien herausnehmen, wenn sie erschöpft sind oder wenn die Fernbedienung längere Zeit nicht benutzt wird.**

**Alte und neue oder** 

**verschiedenartige Batterien nicht kombinieren.**

**Batterien enthalten Chemikalien, weshalb sie ordnungsgemäß zu entsorgen sind.**

## **Schritt 2: Einrichten des Fernsehgerätes**

**WICHTIGER HINWEIS! Vergewissern Sie sich, dass Sie alle notwendigen Anschlüsse vorgenommen haben.**

- ADrücken Sie am DVD-Player die Taste **POWER**  $\bigcirc$ , um ihn einzuschalten.
- **@Schalten Sie das Fernsehgerät ein, und** stellen Sie es auf den richtigen Video-Eingangskanal ein. Jetzt sollten Sie das DVDHintergrundbild sehen.

→ Dieser Kanal befi ndet sich in der Regel zwischen dem niedrigsten und dem höchsten Kanal und ist mit FRONT, A/V IN oder VIDEO bezeichnet. Weitere Informationen fi nden Sie im Benutzerhandbuch Ihres Fernsehgeräts.

→ Oder Sie können zu Kanal 1 auf Ihrem Fernsehgerät gehen; anschließend drükken Sie die Kanal-nach-unten-Taste wiederholt, bis Sie den Videoeingangskanal sehen.

**→** Oder: die Fernsehgerät-Fernbedienung könnte eine Taste oder einen Schalter haben, womit verschiedene Videomodi gewählt werden.

CWenn Sie ein externes Gerät benutzen (z.B. ein Audio-System oder einen Receiver), schalten Sie das jeweilige Gerät ein und wählen Sie die entsprechende Eingangssignalquelle, die mit dem Ausgang des DVD-Spielers verbunden war. Näheres hierzu finden Sie in der Bedienungsanleitung des betreffenden Geräts.

## **分FERGUSON**

## **Erste Schritte**

#### **Wahl des Ihrem Fernsehgerät entsprechenden Farbsystems**

Dieses DVD-System ist sowohl mit NTSC als auch PAL kompatibel. Zum Abspielen einer DVD auf diesem DVD-System sollten das Farbsystem der DVD, des Fernsehgerätes und des DVD-Systems übereinstimmen.

#### Video Setup Page

TV Display Multi Progressive Picture Setting Component HD JPEG HDMI Video Setup

DEUTSCH

#### ADrücken Sie **SETUP**.

- **@Drücken Sie ► um {Video Setup Page}** (Bild Einstellungen) zu wählen.
- **S**Drücken Sie ▲▼ um 'TV Type' (TV Typ) hervorzuheben und drücken Sie .
- **ADrücken Sie ▲▼ um eine der** nachstehenden Optionen hervorzuheben:

**PAL** -Wählen Sie dies, wenn das angeschlossene Fernsehgerät das PAL-System aufweist. Dadurch wird das Videosignal einer NTSC Disk geändert und im PAL-Format ausgegeben.

**NTSC** -Wählen Sie dies, wenn das angeschlossene Fernsehgerät das NTSC-System aufweist. Dadurch wird das Videosignal einer PAL Disk geändert und im NTSC-Format ausgegeben.

**Multi** -Wählen Sie dies, wenn das angeschlossene Fernsehgerät sowohl mit NTSC als auch PAL kompatibel ist (Multisystem). Das Ausgabeformat entspricht dem Videosignal der Disk.

EWählen Sie eine Einstellung, und drücken Sie au **OK**.

**→** Befolgen Sie die Anweisungen auf dem Fernsehbildschirm, um die Auswahl (soweit vorhanden) zu bestätigen.

## **Schritt 3: Einstellung der bevorzugten Sprache**

Die Sprachoptionen variieren entsprechend der Einstellungen für Land und Region. Sie unterscheiden sich möglicherweise von den in der Bendienungsanleitung aufgeführten Abbildungen.

## **Festlegen der OSD-Sprache**

Die von Ihnen gewählte Menüsprache für das Systemmenü bleibt unabhängig von den unterschiedlichen Disc-Sprachen erhalten.

#### General Setup Page

Screen Saver Polski (PL)<br>Sleep timer Español (E Sleep timer Español (ES)<br>Slideshow Pycckuň (RU) Slideshow delay<br>AVI Last Memory Zoom Last Memory

Русский (RU)<br>Deutsch (DE) Magyar (HU)

## ADrücken Sie **SETUP**.

- **@Drücken Sie ► um {General Setup Page}** (Haupteinstellungen) zu wählen.
- **<sup>3</sup>Drücken Sie ▲ ▼um {Menu OSD} (OSD-**Sprache) hervorzuheben und drücken Sie  $\blacktriangleright$  .
- **ADrücken Sie ▲ ▼ um zum wählen Sie eine** Sprache und drücken Sie **OK.**

#### **Festlegen der Audio-, Untertitel- und Disk-Menü-Sprache**

Sie können die von Ihnen bevorzugte Menüoder Synchronsprache über die Audio-, Untertitel- und Discmenüsprache wählen. Wenn die gewählte Sprache nicht auf der Disk verfügbar ist, wird stattdessen die Grundsprache der Disk benutzt.

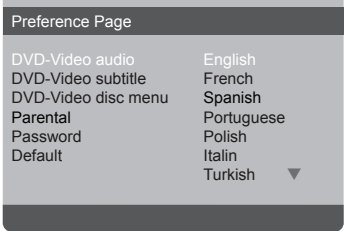

### ADrücken **STOP** zweimal, anschließend drücken Sie **SETUP.**

- **@Drücken Sie ▶. um {Preference Page}** (Präferenzeinstellungen) zu wählen.
- **ODrücken Sie ▲ ▼ um jeweils eine der** nachstehenden Optionen hervorzuheben, drücken Sie anschließend ▶.
	- 'DVD-Video Audio' (DVD-Video Tonspur)
	- 'DVD-Video Subtitle' (DVD-Video Untertitel)
	- 'DVD-Video Disc Menu' (DVD-Video Disk-Menü)
- **ADrücken Sie ▲ ▼ um zum wählen Sie eine** Sprache und drücken Sie **OK.**
- **O**Wiederholen Sie Schritt @~@ für weitere Einstellungen.

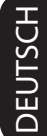

## **Disk-Betrieb**

## **WICHTIGER HINWEIS!**

Wenn beim Drücken einer Taste das Sperrsymbol (ø) auf dem TV-Bildschirm erscheint, heißt dies, dass die Funktion auf der vorliegenden Disk oder zum gegenwärtigen Zeitpunkt nicht verfügbar ist.

## **Upscaling**

Ermöglicht das Upscaling von Videodateien, die in einer Standardauflösung sind:

- ■720p HDTV Progressive Scan -24/25/30Hz, 720 Linien/Rahmen, 1280x720 Pixel
- $\bigcirc$ 1080i HDTV Interlaced 50/60Hz, 520+520 Linien/Rahmen, 1920x1080 Pixel
- <sup>0</sup>1080p HDTV Progressive Scan -24/25/30Hz, 1080 Linien/Rahmen, 1920x1080 Pixel

## **Abspielbare Disks**

Auf Ihrem DVD-Spieler kann Folgendes abgespielt werden:

- Digital Video Discs (DVDs)
- Video CDs (VCDs)
- Super Video CDs (SVCDs)
- Digital Video Discs + Recordable[Rewritable] (DVD+R[W])
- Compact Discs (CDs)

## **Unterstützte Formate**

### **Systemdateien**

- FAT (FAT16 und FAT32)
- ISO-9660 und teilweise UDF von optischen Disk CD oder DVD)

#### **Video-Kontener**

- MPEG-1/2 Program Stream (MPG, MPEG)
- MPEG-4 Part 14 (MP4)
- VOR
- $\bullet$  AVI
- $\bullet$  MOV
- $\bullet$  OGM

## **Video-Codecs:**

Die meisten Videocodecs werden in eine Auflösung bis zu 576p unterstützt.

- XviD (außer 3 warp-point GMC)
- $OMPFG-1$
- MPEG-2 ML@MP
- **MPFG-4 ASP**

## **Untertitel**

- SRT (SubRip)
- SMI (Sami)
- SUB (MicroDVD, SubViewer2)
- SSA (SubStationAlpha)
- ASS (Advanced Sub Station Alpha)
- MPL (MPL2)
- TXT (TMplayer, MPL2, SubRip, Sami, MicroDVD, SubViewer2, SubStationAlpha, Advanced Sub Station Alpha)
- IDX

Manche vom Benutzer erstellten Untertitel können inkompatible sein.

Manche Buchstaben oder zeigen werden von der Box nicht unterstützt

HTML-Tag-Dateien werden nicht unterstützt.

Die Film-Datei und die Untertitel müssen sich in einem Ordner befinden.

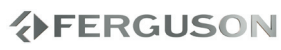

## **Photoformate:**

JPEG, HD JPEG (baseline)

### **Audio-Kontener:**

- $^{\bullet}$ MAA
- MPEG audio (MP1, MP2, MP3, MPA)
- ASF (ASF, WMA)
- $\bullet$  OGG
- und andere

## **Audio-Codecs:**

- Dolby Digital (AC3)
- WMA (außer verlustfreien Inhalten und WMA Pro)
- $MP1, MP2, MP3$
- Vorbis
- und andere

## **Folgende Erweiterung werden unterstützt.**

Die Liste mit unterstützten Datei-Erweiterung List ist unten aufgeführt. Nicht alle dateien mit folgenden Erweiterungen können von dem HD-Player abgespielt werden. Diese Situation haeng mit dem verwendeten Codec ind den Einstellungen zusammen. Andere Erweiterung werden von der Box nicht abgespielt.

acc, avi, dat, divx, jpe, jpeg, jpg, m4a, mov, mp1, mp2, mp3, mp4, mpe, mpeg, mpg, ogg, ogm, vob, wma

ass, mpl, smi, ssa, srt, sub, txt

## **ACHTUNG!**

- Die Wiedergabe mancher Datei wird nicht möglich sein
- Kopiegeschützte Dateien lassen sich nicht abspielen
- **→**Beim Sprachwechsel kann es zu Problemen bei der Bildwiedergabe kommen
- **→**Beschädigte Videodatei kann es zu Problemen bei der Bildwiedergabe kommen
- **→**Bei Videodateien in Auflösung, die größer als 720x576@25/30P ist, kann es zu Problemen bei der Bildwiedergabe kommen
- **→**Filme, die größer sind, als 2 GiB können nicht abgespielt werden
- **→**Bei Bildwiedergabe über USB/ Speicherkarte kann es zu Problemen kommen, wenn die Netzkarte oder das Netz selber keine hohen Übertragungsgeschwindigkeiten unterstützt
- **→**Bei Bildwiedergabe von Dateien bei denen Bitrate größer als 5 Mbps ist, kann es zu Problemen kommen.

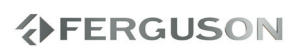

## **Abspielen von Disks**

- ASchließen Sie die Netzkabel des DVD-Spielers und Fernsehgerätes (und etwaiger optionaler Stereogeräte oder AV-Empfänger) an eine Steckdose an.
- **@Schalten Sie das Fernsehgerät** ein und stellen Sie den richtigen Videoeingangskanal ein.
- CZum Einschalten des DVD-Spielers die **POWER U** Taste auf der Vorderseite des Geräts betätigen.
	- **→** Das DVD-Hintergrundbild wird auf dem Fernsehbildschirm angezeigt.

DDrücken Sie an der Vorderseite des DVDPlayers auf **EJECT**  .

ELegen Sie eine Disc mit der bedruckten Seite nach oben in das Disc-Fach ein, und drücken Sie anschließend auf **EJECT .**

**→Bei doppelseitigen Disks legen Sie die** Seite, die Sie abspielen wollen, nach oben zeigend ein.

**GDie Wiedergabe beginnt automatisch.** Wenn nicht, drücken Sie **PLAY/PAUSE** .

Wenn ein Disk-Menü auf dem Fernsehgerät erscheint, siehe nächste Seite zum Thema "Benutzung des Disk-Menüs"

Wenn die Disk durch Kindersicherung gesperrt ist, müssen Sie Ihr vierstelliges Passwort eingeben

## **Wiedergabe-Grundbedienelemente**

Wenn nicht anders angegeben, stützen sich alle erläuterten Vorgänge auf die Benutzung der Fernbedienung.

### **Unterbrechung der Wiedergabe ('Pause')**

ADrücken Sie während der Wiedergabe die Taste **PLAY/PAUSE**; um die Wiedergabe anzuhalten und ein Standbild anzuzeigen.

**→** Der Klang wird stummgeschaltet.

**@Zur Rückkehr zur normalen Wiedergabe** drücken Sie **PLAY/PAUSE**.

## **Wahl eines anderen Titels/Kapitels**

Drücken Sie auf **PREV**/ **NEXT**, um zum vorherigen oder nächsten Titel/Kapitel zu wechseln.

#### **Anhalten der Wiedergabe** Drücken Sie **STOP**

DEUTSCH

## **Auswahl diverser Wiederhol-/ Zufallswiedergabe-Funktionen**

#### **Wiederholter Abspielmodus**

Die Wiedergabewiederholungsoptionen können je nach Disc-Typ unterschiedlich sein.

- AHalten Sie während der Wiedergabe einer Disc die Taste 'REPEAT' gedrückt, um eine Wiederholungsoption auszuwählen.
- B Zum Abbrechen der Wiederholung der Wiedergabe drücken Sie auf **STOP** .

## **Abläufe bei Video-Wiedergabe (DVD/VCD/SVCD)**

#### **Benutzung des Disk-Menüs**

Je nach Disk kann ein Menü auf dem TV-Bildschirm erscheinen, sobald Sie die Disk einlegen.

## **Wiedergabefunktion oder -element wählen**

Benutzen Sie den **EDAV** oder die **nummerische Tastatur (0-9)** auf der Fernbedienung, anschließend drücken Sie OK um mit der Wiedergabe zu beginnen.

#### **Menüzugriff oder -wegnahme** Drücken Sie **MENU** auf der Fernbedienung.

#### **Vergrößern**

**Diese Funktion erlaubt Ihnen, das Bild auf dem Fernsehgerät-Bildschirm zu vergrößern und durch das vergrößerte Bild zu schwenken.**

ADrücken Sie beim Abspielen einer Disk wiederholt **ZOOM**, um einen anderen Zoomfaktor zu wählen.

→Benutzen Sie <►▲▼ kann über den Bildschirm geschwenkt werden. → Die Wiedergabe wird fortgesetzt.

BDrücken Sie **ZOOM** erneut betätigen, um zur Original-Bildgröße zurückzukehren.

#### **Zeitlupe**

ADrücken Sie während der Wiedergabe, um die gewünschte Geschwindigkeit zu wählen: 1/2, 1/4, 1/8 oder 1/16 (vorwärts {DVD/SVCD/ VCD} oder rückwärts {DVD}).

## **分FERGUSON**

DEUTSCH

DEUTSCH

→ Der Klang wird stummgeschaltet. BZur Rückkehr zur normalen Geschwindigkeit drücken Sie PLAY/PAUSE

#### **Vorwärts-/ Rückwärtssuche**

ADrücken Sie während der Wiedergabe, um die gewünschte Geschwindigkeit zu wählen: 2X, 4X, 8X, 16x oder 32X (rückwärts oder vorwärts).

**→ Der Klang wird stummgeschaltet (DVD/** VCD/XviD) oder ist intermittierend (CD). BZur Rückkehr zur normalen Geschwindigkeit drücken Sie PLAY/PAUSE oder OK.

**Fortsetzen der Wiedergabe ab dem Punkt des letzten Abbruchs**

Die Wiedergabe der letzten 5 Discs kann fortgesetzt werden, auch wenn die Disc ausgeworfen wurde bzw. das Gerät in den Standby-Modus gewechselt hat. Der automatische Fortsetzungsmodus ist für die folgenden Disctypen aktiviert: DVD,VCD,SVCD,CD.

 Legen Sie eine der fünf zuletzt wiedergegebenen Discs ein.

→ 'Play from start, press [PREV]' (Wdgb. ab Start, [PREV] drücken) wird bei der Wiedergabe 10 Sekunden lang angezeigt.

 Solange die Meldung auf dem TV-Bildschirm angezeigt wird, drücken Sie auf **PREV**, um die Wiedergabe ab Beginn zu starten.

**→** Die Wiedergabe beginnt ab dem ersten Titel (DVD) bzw. ab Titel/Track (VCD/ CDDA/SVCD).

● So brechen Sie den Fortsetzungsmodus ab: Drücken Sie im Stopp-Modus erneut die Taste **STOP.**

## **OSD (On-Screen Display)-Menü (DVD/VCD/SVCD/XviD)**

#### **Benutzung des OSD-Menüs**

Das OSD-Menü zeigt die Disk-Wiedergabedaten (z.B. Titel- oder Kapitelnummer, abgelaufene Abspielzeit, Audio-/Untertitelsprache); eine Reihe von Vorgängen kann ohne Unterbrechung der Disk-Wiedergabe erfolgen.

 Drücken Sie **SEARCH** beim Abspielen einer Disk.

**→** Eine Liste verfügbarer Disk-Informationen erscheint auf dem Fernsehbildschirm.

## **Auswahl von Titel/Kapitel/Track**

- **■Drücken Sie auf ▲▼ um {Title} (Titel)** / {Chapter} (Kapitel) oder {Track} zu markieren, und drücken Sie anschließend  $zum$  Öffnen auf  $\blacktriangleright$ .
- BGeben Sie mithilfe der Zifferntasten (0-9) eine gültige Nummer ein (z. B. 04/05).
- CDrücken Sie zur Bestätigung die Taste **OK**.
	- **→** Die Wiedergabe springt zum ausgewählten Titel/Kapitel/Track.

## **Audio/Untertitel**

- **ODrücken Sie auf ▲▼ um {Audio} oder** {Subtitle} (Untertitel) zu markieren, und drücken Sie anschließend zum Öffnen auf ▶.
	- **→** Auf dem Fernsehgerät wird das Audiooder Untertitelmenü angezeigt
- **ADrücken Sie auf ▲▼ um eine Sprache** auszuwählen, und drücken Sie anschließend zur Bestätigung auf **OK**.

**→** Die aktuelle Audio- oder Untertitelsprache wird in die ausgewählte Sprache geänder **FERGUSON** 

## **Playback info**

This OSD menu shows the disc playback information (for example, title or chapter number, elapsed playing time), without interrupting disc playback.

During playback, press **INFO**

 $\rightarrow$  Info about current playback progress and other information appears on the TV screen.

## **Winkel**

- **ADrücken Sie auf ▲▼ um {Angle}** (Winkel) zu markieren, und drücken Sie anschließend zum Öffnen auf  $\blacktriangleright$ .
- BGeben Sie mit den Zifferntasten (0-9) eine gültige Nummer ein.
- CDrücken Sie zur Bestätigung auf OK.

**→** Die Wiedergabe wird mit dem ausgewählten Winkel gestartet.

## **Vorschau-Funktion**

Die Vorschau-Funktion ermöglicht Ihnen, die bildliche Darstellung von 6 Stücken zur Anzeige auf einem Vollbildschirm genügend zu verkleinern.

**ODrücken Sie auf ▲▼ um {Preview}** (Vorschau) zu markieren, und drücken Sie anschließend zum Öffnen auf  $\blacktriangleright$ .

 Das Vorschau-Menü erscheint auf dem Fernsehbildschirm.

**ADrücken Sie▲▼ zur Auswahl des** PREVIEWTyps, anschließend drücken Sie **OK**.

→ Das Bild jedes Segments erscheint auf dem Bildschirm.

**R** Drücken Sie▲▼ **4** > zur Auswahl eines Stücks oder geben Sie Ihre gewählte Stücknummer anhand der nummerischen Tastatur (0-9) ein, anschließend drücken Sie **OK**.

 $\rightarrow$  Die Wiedergabe beginnt automatisch em gewählten Stück.

## **Spezielle DVD-Funktionen**

### **Abspielen eines Titels**

ADrücken Sie **MENU**.

**→** Das Disk-Titelmenü erscheint auf dem Fernsehbildschirm.

- $\bigcirc$ Benutzen Sie die Tasten  $\blacktriangle \blacktriangledown \blacktriangle \blacktriangleright$  oder die **nummerische Tastatur (0-9**) zur Wahl einer Abspieloption.
- CDrücken Sie zur Bestätigung die Taste **OK**.

## **Ändern der Audiosprache**

 Drücken Sie **AUDIO** wiederholt, um verschiedene Audiosprachen zu wählen.

#### **Untertitel**

 Drücken Sie **SUBTITLE** wiederholt, um verschiedene Untertitelsprachen zu wählen.

DEUTSCH

DEUTSCH

## **Spezielle .avi (XviD)-Funktionen**

#### **Media-Info Funktion**

ADrücken Sie bitte die **INFO** -Taste im Datei Browser auf einer .avi oder audio Datei um detailierte Informationen über diese Datei zu erhalten (Media-Info Funktion).

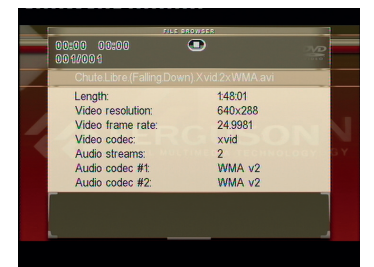

- DEUTSCH **FUISC**
- BDrücken Sie bitte die **INFO** -Taste erneut, um die Media-Info Funktion zu verlassen

#### **Untertitel laden**

- AWählen Sie bitte die Utertiteldatei im Datei Browser: drücken Sie einfach die **OK**  -Taste auf dieser Datei.
- **@Starten Sie die Wiedergabe der .avi Datei. oder**
- AStarten Sie die Wiedergabe der .avi Datei.
- BWählen Sie bitte die Utertiteldatei: drücken Sie einfach die **SUBTITLE** -Taste während der Wiedergabe.
	- $\rightarrow$  To view content of subtitle file mark this file in File Browser and press **INFO** button. Use  $\blacktriangle \blacktriangledown$  keys to change subtitle position. Press **OK** key to exit.

#### **Untertitelposition und Zeitverschiebung**

AWährend der Wiedergabe einer .avi Datei, drücken Sie einfach die **SUBTITLE** -Taste**.**  Benutzen Sie die ▲▼ <B-Tasten um die Datei zu ändern.

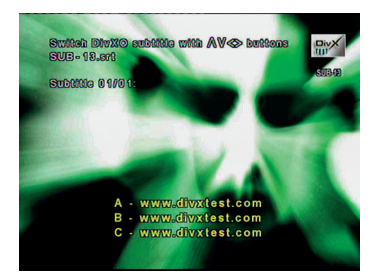

BDrücken sie die **SUBTITLE** -Taste erneut. Use  $\blacktriangle \blacktriangledown \blacktriangle \blacktriangleright$  keys to change font size.

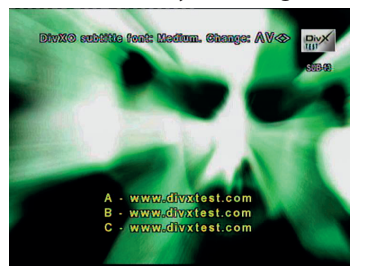

CDrücken sie die **SUBTITLE** -Taste erneut. Benutzen Sie die ▲▼ ◀ ▶ -Tasten um die Position zu ändern.

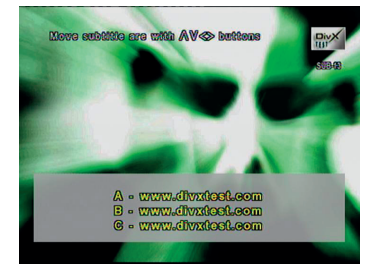

DDrücken sie die **SUBTITLE** -Taste erneut. Benutzen Sie die < E-Tasten um die Zeitverschiebung zu ändern.

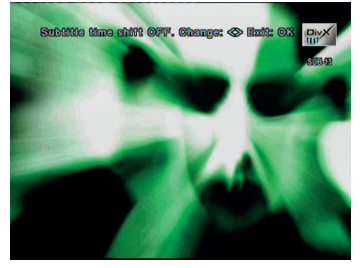

EDrücken Sie bitte die **OK**-Taste um zu bestätigen.

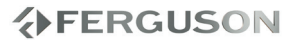

#### **Tonspurwechsel und zeitliche Tonspurverschiebung**

- ADuring .avi playback, press **AUDIO.** Use  $\blacktriangle \blacktriangledown \blacktriangle \blacktriangleright$  keys to change audio track
- **ADrücken sie die AUDIO** -Taste erneut. Benutzen Sie die < E-Tasten um die Zeitverschiebung zu ändern.
- CDrücken Sie bitte die **OK**-Taste um zu bestätigen.

**Fortsetzen der Wiedergabe ab dem Punkt des letzten Abbruchs**

Die Wiedergabe der letzten 5 Filme kann fortgesetzt werden, auch wenn die Disc ausgeworfen wurde bzw. das Gerät in den Standby-Modus gewechselt hat. Der automatische Fortsetzungsmodus ist für die folgenden Disctypen aktiviert: DVD, CD.

## **Wiedergabe einer XviD-Disc**

**Dieser DVD-Player unterstützt die Wiedergabe von XviD-Filmen, die Sie von Ihrem PC auf eine CD-R/RW oder DVD±R/RW überspielt haben.**

ALegen Sie eine XviD-Disc ein.

**→**Die Wiedergabe beginnt automatisch. Wenn nicht, drücken Sie **PLAY/PAUSE** BWenn dies der Fall ist, drücken Sie auf der Fernbedienung die Taste **SUBTITLE**, um die Untertitel ein- bzw. auszuschalten.

 Wenn auf der XviD-Disc mehrsprachige Untertitel enthalten sind, wird durch Drücken auf **SUBTITLE** die Untertitelsprache während der Wiedergabe geändert.

## **Nützlicher Hinweis:**

Untertiteldateien mit den folgenden Dateierweiterungen (.srt, .smi, .sub, .ssa, .txt) werden unterstützt, und im Dateinavigationsmenü angezeigt.

## **Das Abspielen von Multimediainhalten von einem externen USB-Datentraeger**

Das DVD-system ermoeglicht den Zugang und das einfache Durchsuchen der Inhalten vom externen Datentraegern oder Speicherkarten.

AWenn eine Disc wiedergegeben wird, schließen Sie ein unterstütztes USB-Gerät am USB-Port an der Gerätevorderseite an.

→ In der linken unteren Ecke wird ein Dialogfeld angezeigt.

**→ Wenn eine ISO-Disc wiedergegeben** wird, wird das Dialogfeld nicht angezeigt.

BDrücken Sie auf der Fernbedienung die Taste **INPUT**, um auf die Daten auf dem Laufwerk zuzugreifen.

**Es wird ein Menü auf dem** Fernsehgerät angezeigt, das alle unterstützten Dateien enthält.

- Verwenden Sie ▲▼ für die Navigation im Menü, und wählen Sie das Gerät, auf das Sie zugreifen möchten. Drücken Sie anschließend auf **OK**.
- Drücken Sie auf der Fernbedienung die Taste '**INPUT**', um das Menü zu verlassen.
- Drücken Sie vor dem Entfernen des unterstützten USB-Geräts aus dem Steckplatz die Taste **INPUT**.

## **Kompatibilität von USB-Geräten**

- Der USB-Anschluss unterstützt nur das unterstützte USB-Gerät.
- Der USB-Port unterstützt nur die Wiedergabe von JPEG.
- Es können keine Daten von USB-Ports auf dieses DVD-System übertragen werden.
- Kopiergeschützte Inhalte können nicht wiedergegeben werden.

## **Nützliche Tipps:**

→ Unterstützte USB-Geräte sind u. a.: Thumb Drives oder Flash-Laufwerke, Kartenlesegeräte für verschiedene Karten, portable Festplatten und Player.

## **Hauptfunktionen**

ALegen Sie eine Disc ein, oder schließen Sie ein USB-Gerät an.

→ Die Disk-Lesezeit kann, wegen der Komplexität der Verzeichnis/Datei-Konfiguration, mehr als 30 Sekunden betragen.

Das Disk-Menü erscheint auf dem Fernsehbildschirm.

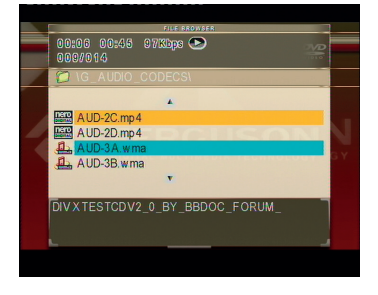

- **ADrücken Sie ▲▼ zur Wahl des Ordners** und drücken Sie **OK**, um den Ordner zu öffnen.
- **<sup>●</sup>** Drücken Sie ▲▼ um eine Option hervorzuheben.

DDrücken Sie **PREV**/**NEXT** um zur vorherigen/nächsten Seite zu gelangen.

EDrücken Sie zur Bestätigung die Taste **OK**.

**AFERGUSON** 

## **Optionen während der Wiedergabe**

Während der Wiedergabe können Sie;

- Drücken Sie auf **PREV/NEXT**, um im aktuellen Ordner zum/zur vorherigen/ nächsten Track/Datei zu wechseln.
- Drücken Sie wiederholt auf **PLAY/ PAUSE** um die Wiedergabe anzuhalten/ wiederaufzunehmen.

#### **Zoom-Bild**

- Drücken Sie beim Abspielen einer Disk wiederholt **ZOOM** um einen anderen Zoomfaktor zu wählen.
- **Benutzen Sie ▲▼ イト** zum Betrachten des Zoombildes.

**Wiedergabe mit verschiedenen Bildwiedergabewinkeln**

- Drücken Sie während der Wiedergabe auf  $\triangle \blacktriangledown \blacktriangle \blacktriangleright$  um das Bild auf dem Fernsehbildschirm zu drehen.
	- : Das Bild vertikal um 180 kippen
	- ▼: Das Bild horizontal um 180 kippen
	- : Das Bild gegen den Uhrzeigersinn um 90 drehen

: Das Bild im Uhrzeigersinn um 90 drehen

#### **Nützlicher Hinweis:**

- Aufgrund der Konfiguration und Kenndaten der Disk oder des Zustands der Aufnahme ist es u.U. nicht möglich, bestimmte JPEG/ XviD Disks abzuspielen.
- Bei Multisession-CDs mit verschiedenen Formaten ist nur die erste Session verfügbar.

#### **Peview-Vorschau-Funktion (JPEG)**

Mit dieser Funktion kann der Inhalt des aktuellen Ordners oder der ganzen Disk dargestellt werden.

ATaste **BROWSE** während der Wiedergabe von JPEG-Bildern drücken.

**→ Thumbnails von 12 Bildern erscheinen** auf dem Fernsehbildschirm.

- BTaste **PREV / NEXT** drücken, um die anderen Bilder auf der nächsten oder vorigen Seite anzuzeigen.
- **@Tasten A ▼ < Detail drücken, um eines** dieser Bilder anzusteuern, und Taste OK drücken, um es abzuspielen.
- DDrücken Sie **MENU**, um das Foto-CD CD-Menü zu öffnen.

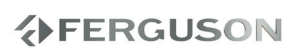

## **Systemmenü-Optionen**

Dieses DVD-Setup erfolgt über das Fernsehgerät, was Ihnen die exakte Anpassung des DVD-Systems an Ihre jeweiligen Anforderungen ermöglicht.

## **Haupteinstellungen**

AIm Disk-Modus, drücken Sie SETUP.

**@Mit Hilfe der Tasten < ▶ das** Menü {GENERAL SETUP PAGE} (HAUPTEINSTELLUNGEN) zu wählen.

#### General Setup Page

Menu OSD Screen Saver Sleep timer **Slideshow** Slideshow delay AVI Last Memory Zoom Last Memory

## **Menu OSD (OSD-Sprache)**

Dieses Menü enthält diverse Sprachenoptionen für die Display-Sprache auf dem Bildschirm.

## **Einschlaffunktion**

Mithilfe der Einschlaffunktion wird der DVDPlayer nach der voreingestellten Zeit automatisch ausgeschaltet.

- $\bigcirc$ In 'General Setup Page', press  $\blacktriangle \blacktriangledown$  to highlight {Sleep}, then press  $\blacktriangleright$ .
- $\bigcirc$  Press  $\blacktriangle \blacktriangledown$  to select a setting, then press **OK** to confirm your selection.

## **Soundeinstellungen**

AIm Disk-Modus, drücken Sie SETUP.

**AMit Hilfe der Tasten < Das Menü {AUDIO** SETUP PAGE} (SOUNDEINSTELLUNGEN) zu wählen.

Audio Setup Page

Analog Output Digital Audio Setup Karaoke Setup Sound Mode

#### **Analogausgang**

Diese Option erlaubt Ihnen, den Stereo-Analogausgang Ihres DVD-Spielers festzulegen.

AIn 'HAUPTEINSTELLUNGEN', drücken Sie ▲ ▼ um {ANALOG OUTPUT} (Analoger Ausgang) hervorzuheben, anschließend drücken Sie .

**{Stereo} -** Bei dieser Option wird das Dolby-Digital-Signal in Stereosignale umgewandelt, die direkt über die L/R-Ausgangsbuchsen ausgegeben werden (Downmix).

**{LT/RT} -** Wählen Sie diese Option, wenn Ihr DVDSpieler an einen Dolby Prologic-Decoder angeschlossen ist.

{**5.1 CH} -** Select this option to enable multi-channel output.

**@Drücken Sie ▲ ▼ um eine Einstellung zu** wählen, und drücken Sie zur Bestätigung **OK**.

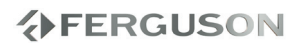

# **Systemmenü-Optionen**

## **Digital Audio Setup**

Die in Digital Audio-Setup enthaltenen Optionen lauten: 'Digital Output' (Digital-Ausgang) und 'LPCM Output' (LPCM-Ausgang).

- AIn 'SOUNDEINSTELLUNGEN', drücken Sie ▲ ▼ um {DIGITAL AUDIO SETUP} (Digital-Ton Einstellungen) hervorzuheben, anschließend drücken Sie $\blacktriangleright$ .
- **@Drücken Sie die Tasten▲ ▼ eine Option** hervorzuheben.
- CDas Untermenü durch Drücken der Taste aufrufen.
- **ADrücken Sie ▲ ▼ um eine Einstellung zu** wählen, und drücken Sie zur Bestätigung **OK**.

## l **{ Digital Output } Digitalausgang**

Stellen Sie den Digitalausgang Ihren optionalen Audiogeräte-Anschlüssen entsprechend ein.

**– { RAW } -** Wenn Sie DIGITAL AUDIO OUT an einen mehrkanaligen Decoder/ Empfänger angeschlossen haben.

**– { PCM Only} (Nur PCM) -** Nur wenn Ihr Empfänger nicht imstande ist, Mehrkanal-Audio zu decodieren.

**– { Off } (AUS) -** Den Digitalausgang abschalten.

## **Nützlicher Hinweis:**

Wenn die Funktion DIGITAL AUDIO EINSTELLUNGEN (DIGTAL OUTPUT) auf ALLE (ALL) eingestellt wird, sind alle Audio-Einstellungen außer MUTE ungültig.

## l **{ LPCM Output } LPCM-Ausgang**

Wenn Sie den DVD-Spieler über die Digitalausgänge (z.B. koaxial oder optisch) an einen PCM-kompatiblen Receiver anschlieben, müssen Sie möglicherweise die Option wählen. Disks werden mit einer bestimmten Sampling-Rate aufgenommen. Je höher die Sampling-Rate, desto besser die Tonqualität.

**– { 48K } -** Zur Wiedergabe einer Disk, die mit einer Sampling-Rate von 48 kHz aufgenommen wurde.<br>
EERGUSON

**– { 96K } -** Wiedergabe einer Disc, die mit einer Sampling-Rate von 96 kHz aufgenommen wurde.

**– { 192K }**

#### **HDMI Audio-Setup**

Mit dieser Funktion können Sie für Digital Audio die Ausgabe über ein HDMI-Kabel festlegen.

ADrücken Sie unter 'Audio Setup Page' (Audio-Setup-Menü) auf , press  $\blacktriangle \blacktriangledown$ , um { HDMI Audio Setup } (HDMI Audio-Setup) auszuwählen, und drücken Sie anschließend auf $\blacktriangleright$ .

**{AUTO} -** To enable the automatic HDMI digital audio to output.

**{PCM} -** To disable the automatic HDMI digital audio to output. Output is now plain stereo PCM.

 $\bigcirc$ Wählen Sie mit den Tasten  $\blacktriangle \blacktriangledown$  eine Einstellung aus, und drücken Sie zur Bestätigung auf **OK**.

## **Dolby Digital Setup Menu**

#### APress **SETUP**.

 $\bigcirc$ Press  $\bigcirc$  to select DOLBY DIGITAL SETUP icon.

#### DOLBY DIGITAL SETUP

DUAL MONO DYNAMIC RANGE

## **DYNAMIC RANGE**

Choose this setting to adjust the line out ratio. If adjusting to FULL, the audio signal peak value will be the minimum; while adiusting to OFF, maximum.

#### **Helpful Hints:**

 $\rightarrow$  This option will be active only when the ANALOG OUTPUT option is set to 5.1 CH.

### **Bild Einstellungen**

- AIm Disk-Modus, drücken Sie **SETUP**.
- **AMit Hilfe der Tasten < Detas Menü {VIDEO** SETUP PAGE} (BILD EINSTELLUNGEN) zu wählen.

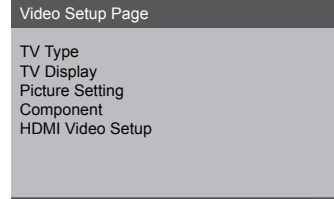

#### **TV Typ**

Dieses Menü enthält die Optionen für die Auswahl des Farbsystems, das zum angeschlossenen Fernsehgerät passt.

#### **TV Bildschirm**

Stellen Sie das Seitenverhältnis des DVDSpielers je nach angeschlossenem Fernsehgerät ein. Stellen Sie das Seitenverhältnis des DVDSpielers je nach angeschlossenem Fernsehgerät ein. Das von Ihnen gewählte Format muss auf der Disk verfügbar sein. Ist dies nicht der Fall, haben die Bildformat-Einstellungen keinen Einfluss auf das Bild während der Wiedergabe.

AIn 'VIDEO SETUP-MENÜ', drücken Sie ▲ ▼ um {TV DISPLAY} (TV-Anzeige) hervorzuheben, anschließend drücken Sie.

**ADrücken Sie ▲ ▼ um eine der** nachstehenden Optionen hervorzuheben:

#### **{ 4:3 Panscan }**

Wenn Sie ein normales Fernsehgerät haben und wollen, dass beide Seiten des Bildes für Ihren Fernsehbildschirm passend zugeschnitten oder formatiert werden.

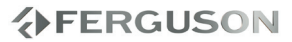

## **{ 4:3 Letterbox }**

Wenn Sie ein normales Fernsehgerät haben. In diesem Fall wird ein Breitbild mit schwarzen Streifen im oberen und unteren Abschnitt des Fernsehbildschirms angezeigt.

#### **{ 16:9 }**

Wenn Sie ein Breitbild-Fernsehgerät haben.

CWählen Sie ein Element und drücken Sie **OK**.

## **Auf YUV/ RGB schalten**

Diese Einstellung ermöglicht Ihnen, den Ausgang des Videosignals zwischen RGB (Scart) und Y Pb Pr (YUV) umzuschalten.

**OIn 'BILD EINSTELLUNGEN', drücken Sie ▲** ▼ um {COMPONENT} hervorzuheben, anschließend drücken Sie .

**YUV -** Wählen Sie dies für den Y Pb Pr-Anschlusss.

**RGB -** Wählen Sie dies für den SCART-Anschlusss.

**S-Video -** Wählen Sie dies für den S-Video-Anschlusss

**@Drücken Sie ▲ ▼ um zum wählen Sie** eine Sprache und drücken Sie **OK**.

## **ACHTUNG:**

→ Wenn das Gerät auf Y PrCr PbCb (YUV) eingestellt ist, kann es vorkommen, dass bestimmte Fernsehgeräte über den SCART-Anschluss nicht richtig mit dem DVD-Spieler synchronisiert werden.

#### **HDMI Video-Setup**

Für HDMI SETUP (HDMI-Setup) stehen die folgenden Optionen zur Verfügung: RESOLUTION (Auflösung).

- AUnter 'VIDEO SETUP PAGE' drücken Sie um {HDMI Setup} (HDMI-Setup) zu markieren. Drücken Sie anschließend  $\overline{a}$
- **ODrücken Sie die Tasten AV um ein** Option zu markieren.
- **GRufen Sie mit der Taste ▶ das Untermenü** auf.
- **4 Drücken Sie ▲ ▼um zum wählen Sie eine** Sprache und drücken Sie **OK**.

#### **Resolution (Auflösung)**

Die Bildauflösung kann wie gewünscht und je nach angeschlossenem HDMI-Fernsehgerät eingestellt werden. **480p**: Interlace-Ausgabe mit 480 Zeilen für NTSC-Fernsehsysteme.

**576p**: Interlace-Ausgabe mit 576 Zeilen für PAL-Fernsehsysteme.

**720p**: Progressive Scan-Ausgang mit Upscaling auf 720 Zeilen.

**1080i**: Interlaced output upscale to 1080 lines.

**1080p**: Progressive-Ausgabe auf 1080 Zeilen erweitert.

**Auto**: Die Ausgabe wird automatisch an die von Ihrem Bildschirm unterstützte Auflösung angepasst.

## **Nützliche Tipps:**

- **→**Bei Auswahl von AUTO werden automatisch die besten Auflösungseinstellungen angezeigt.
- $\rightarrow$  If not display appears on the TV screen due to unsupported resolution, reconnect any available interlace video output to your display and re-adjust the resolution settings to 480p/576p.

**分FERGUSON** 

## **Präferenzeinstellungen**

ADrücken Sie **STOP** zweimal, um die Wiedergabe zu stoppen (falls zutreffend), drücken Sie anschließend **SETUP**.

 $\bigcirc$ Mit Hilfe der Tasten  $\blacktriangleleft$   $\blacktriangleright$  das Menü {PREFERENCE PAGE} (PRÄFERENZEINSTELLUNGEN) zu wählen.

#### Preference Page

DVD-Video audio DVD-Video subtitle DVD-Video disc menu Parental **Password** Default

**Festlegen der DVD-Video Audio-, Untertitel- und Disk-Menü-Sprache**

Diese Menüs enthalten diverse Sprachenoptionen für Audio, Untertitel und Disk-Menü, die auf der DVD aufgezeichnet werden können.

**Wiedergabeeinschränkung durch Festlegung der Kindersicherungsstufe**

Einige DVDs haben u. U. eine Kindersicherungsstufe, die der gesamten Disk oder bestimmten Szenen auf der Disk zugeordnet ist. Diese Funktion ermöglicht Ihnen die Festlegung einer Wiedergabe- Einschränkungsstufe. Die Einstufungen lauten von 1 bis 8 und sind landesspezifisch. Sie können das Abspielen bestimmter, für Ihre Kinder ungeeigneter Disks verhindern oder bestimmte Disks mit alternativen Szenen

abspielen lassen.

AIn 'PRÄFERENZEINSTELLUNGEN' drücken Sie ▲▼ um {PARENTAL} (Elternblockade) hervorzuheben, anschließend drücken Sie  $\blacktriangleright$ 

**@Benutzen Sie ▲▼ um eine Einstufung für** die eingelegte Disk hervorzuheben und drücken Sie **OK**

**→ Um die Kindersicherung zu** deaktivieren und alle Disks abspielen zu lassen, wählen Sie {8 ADULT} (8 Erwachs.).

CBenutzen Sie die nummerische Tastatur (0-9) zur Eingabe des 6-stelligen Codes

→DVDs über der von Ihnen gewählten Einstufung werden nicht abgespielt, es sei denn, Sie geben Ihr sechsstelliges Passwort ein und wählen eine höhere Einstufung.

#### **Nützlicher Hinweis:**

- VCD-, SVCD- oder CD-Disks sind nicht mit einer Bewertung versehen. Dies trifft auch auf die meisten illegalen DVD-Disks zu.
- → Einige DVDs sind nicht mit einer Einstufung versehen, obwohl die Filmeinstufung auf die Disk-Hülle aufgedruckt ist. Die Einstufungsfunktion funktioniert bei derartigen Disks nicht.

#### **Ändern des Passwortes**

Dasselbe Passwort wird sowohl zur Kindersicherung als auch Disk-Sperre benutzt. Geben Sie Ihr sechsstelliges Passwort ein, wenn ein entsprechender Hinweis auf dem Bildschirm angezeigt wird. Das standardmäßige Passwort lautet 0000.

- AIn 'PRÄFERENZEINSTELLUNGEN' drücken Sie ▲▼ um {PASSWORD} (Passwort) hervorzuheben, anschließend drücken Sie um {CHANGE} (Andern) zu wählen.
- BDrücken Sie die Taste **OK** und das Menü wird angezeigt.
- CBenutzen Sie die nummerische Tastatur (0-9) zur Eingabe Ihres alten 6-stelligen Code.
	- → Wenn dies erstmals geschieht, geben Sie '0000' ein.

→ Wenn Sie Ihr altes sechsstelliges Passwort vergessen haben, geben Sie '0000' ein.

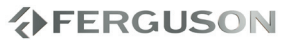

DGeben Sie den neuen 6-stelligen Code ein.

EGeben Sie den neuen 6-stelligen Code zur Bestätigung ein zweites Mal ein.

→ Der neue sechsstellige Code ist jetzt gültig.

FDrücken Sie zur Bestätigung die Taste **OK**.

### **Grundeinstellungen**

Einstellen der 'Default' (Standardvorgaben) Funktion stellt alle Optionen und Ihre persönlichen Einstellungen, mit Ausnahme Ihres Kindersicherung-Passwortes, auf die werksseitigen Einstellungen rück.

## **XviD Subtitle Setup Page**

- ADrücken Sie **STOP** zweimal, um die Wiedergabe zu stoppen (falls zutreffend), drücken Sie anschließend **SETUP**.
- **OMit Hilfe der Tasten < Der das Menü 'XviD** Subtitle Setup Page' zu wählen.

XviD Subtitle Setup Page XviD Subtitle Subtitle colors Subtitle font Horiz. Align Vert. Align Formating Filename match Subtitle Codepage

#### **Einstellen der Schriftart für XviDUntertitel**

Sie können die Schriftart einstellen, die der aufgenommene XviD-Untertitel unterstützt.

AIn 'XviD Subtitle Setup Page', drücken Sie ▲ ▼ um {Subtitle Codepage} hervorzuheben, anschließend drücken Sie  $\blacktriangleright$ .

**CP1252 - Standard:** Albanisch, Dänisch, Deutsch, Englisch, Finnisch, Französisch, Gälisch, Italienisch, Kurdisch (Latein), Niederländisch, Norwegisch, Portugiesisch, Spanisch und Schwedisch.

**CP1251 - Kyrillisch:** Bulgarisch, Belorussisch, Englisch, Mazedonisch, Moldawisch, Russisch, Serbisch und Ukrainisch

**CP1250 - Zentrales Europa:** Albanisch, Deutsch, Englisch, Irisch, Kroatisch, Niederländisch, Polnisch, Rumänisch, Slowakisch, Slowenisch, Sorbisch, Tschechisch und Ungarisch.

**UTF-8; ISO-8859-1; ISO-8859-2;** 

**ISO-8859-5; ISO-8859-15:** Select proper option if you have subtitles in this code page format

**@Drücken Sie▲ ▼ um eine Einstellung zu** wählen, und drücken Sie zur Bestätigung **OK**.

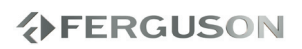

#### **WARNHINWEIS**

**Unter keinen Umständen sollten Sie versuchen, das System selbst zu reparieren, weil dadurch die Garantie erlischt. Versuchen Sie nicht, das System zu öffnen, weil Stromschlaggefahr besteht.**

**Wenn eine Störung auftritt, überprüfen Sie zuerst die nachstehenden Punkte, bevor das System zur Reparatur gegeben wird. Wenn Sie ein Problem nicht durch Befolgen dieser Ratschläge lösen können, wenden Sie sich an Ihren Händler oder Ferguson.**

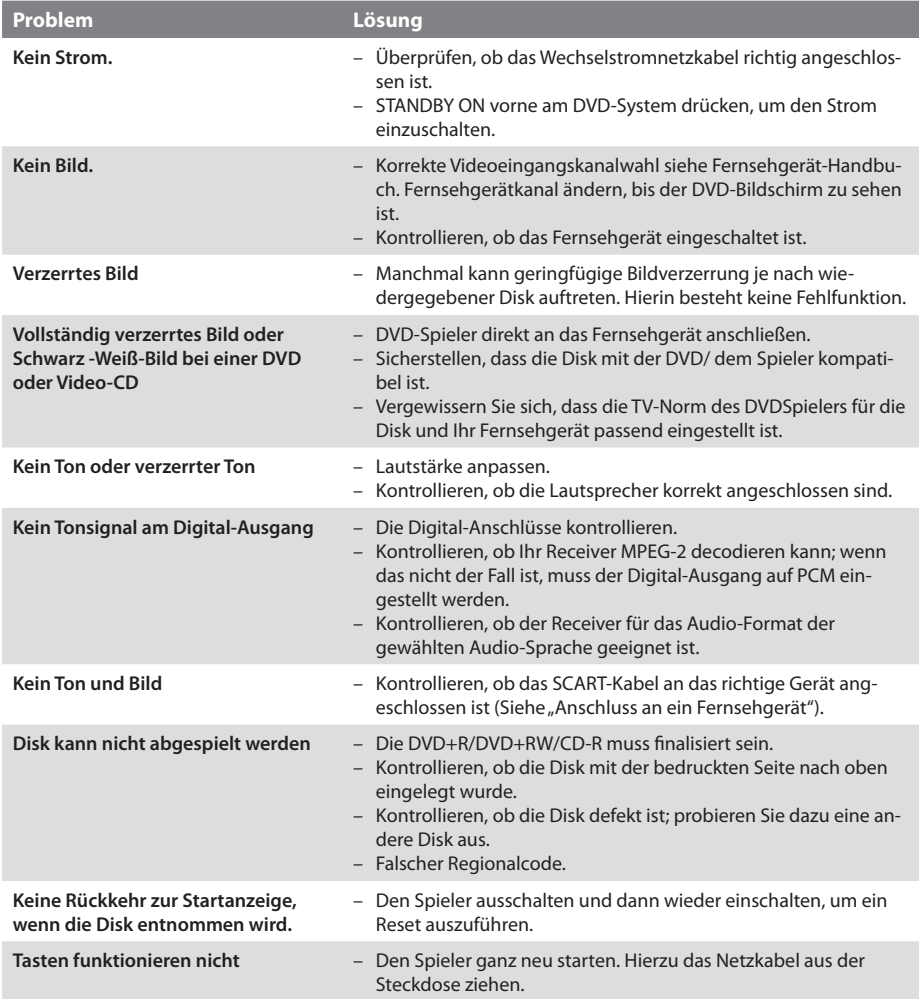

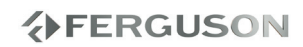

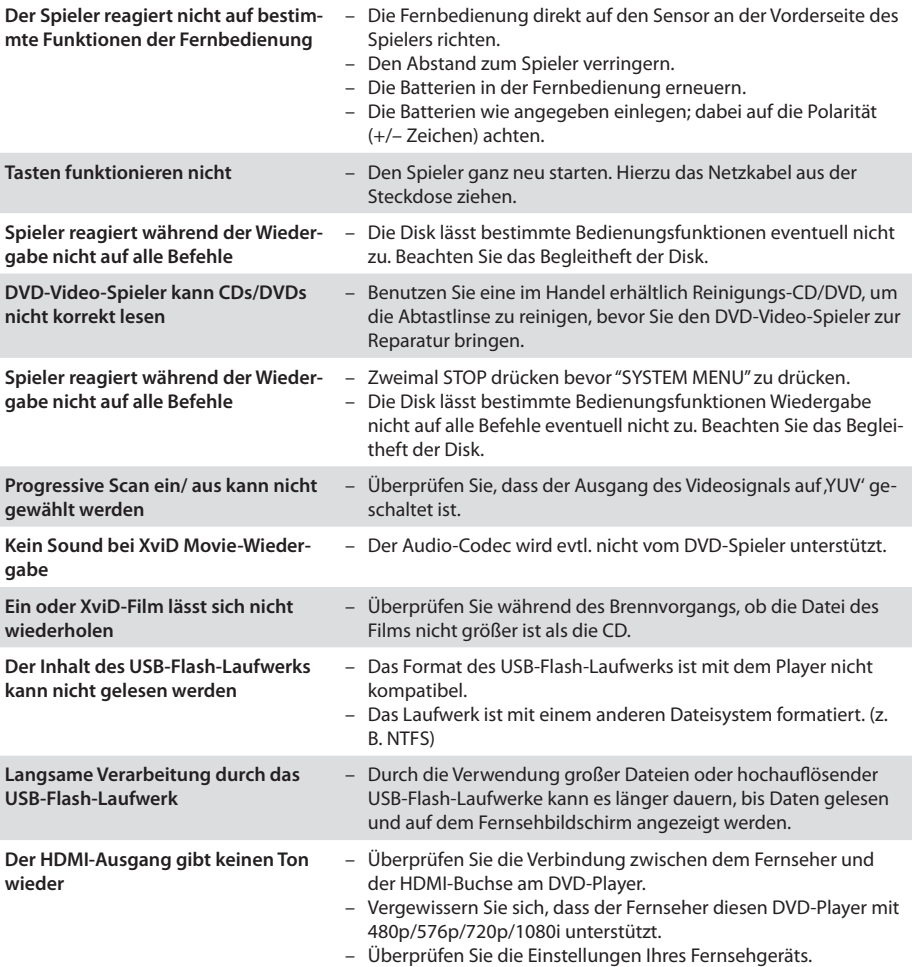

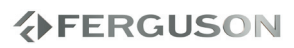

## **Technische Daten**

#### **Prozessor**

Mediatek MT1389M mit MDDI (Motion-Adaptive, Pure EdgeTM De-interlacing)

#### **Flash**

2 MiB (16 Mbit) NAND

#### **RAM**

8 MiB SDRAM

#### **Gehäuse**

Abmessungen (B x H x T) 430 x 43 x 200 mm Gewicht Ca. 2,1 kg

#### **Stromverbrauch**

Stromversorgung 110-240V; 50/60Hz Stromaufnahme 12W Stromaufnahme im Standby-Modus<1W

*Irrtümer und Änderungen der technischen Daten ohne Vorankündigung vorbehalten.*

#### **Anschlüsse**

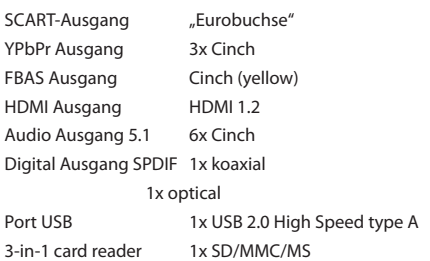

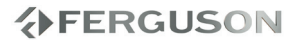

**Composite (CVBS)** - qualitativ schwaches Analaog-Video-Signal. Kompatibel mit PAL-Signal..

- **Component (YPbPr)** ein Videosignal, dass in zwei oder mehr Bestandteile zerlegt wurde. Diese Bestandteile können Farben und auch Helligkeiten betreffen. So wird bei S-Video das Bild in Farben und Helligkeit zerlegt, bei RGB analog hingegen wird das Bild in drei monochrome Teilbilder zerlegt.
- **HDMI**: High Definition Multimedia Interface Eine Spezifikation der HDMI Working Group, die Mehrkanal-Audio und High Definition-Video kombiniert und Signale zu einer einzigen digitalen Schnittstelle steuert.
- **Aspect ratio**: das Verhältnis von mindestens zwei unterschiedlich langen Seiten eines Polygons. Meistens wird damit das Verhältnis von der Breite eines Rechtecks, eines Bildschirms oder einer Leinwand zu seiner Höhe angegeben.
- **Disk-Menü**: Ein für die Auswahl von auf einer DVD aufgezeichneten Bildern, Klängen, Untertiteln, mehreren Winkeln usw. vorbereitetes Bildschirmdisplay.
- **JPEG**: Ein häufig verwendetes digitales Festbildformat. Ein Stehbild- Datenkomprimierungssystem, von der Joint Photographic Expert Group vorgeschlagen, welches trotz seines hohen Komprimierungsverhältnisses geringes Nachlassen der Bildqualität mit sich bringt.
- **XviD** MPEG-4 basierende Videokomprimierungstechnologie, entwickelt und kann Digitalvideo klein genug für den Transport über das Internet machen, wobei hohe visuelle Qualität erhalten bleibt.
- **Container.** In der Computertechnik bezeichnet man als Container (englisch für "Behälter") ein Dateiformat, das verschiedenartige Datenformate enthalten kann. Typischerweise definiert ein Containerformat nur die Art und Struktur, wie der Inhalt aufzubewahren ist.
- **Analog**: Sound, der nicht in Zahlen verwandelt wurde. Analoger Sound variiert, wogegen digitaler Sound spezifische nummerische Werte hat. Diese Buchsen senden Audio durch zwei Kanäle, links und rechts.
- **Digital**: Sound, der in nummerische Werte umgesetzt wurde. Digitalsound ist verfügbar, wenn Sie die DIGITAL AUDIO OUT COAXIAL oder OPTICAL Buchsen benutzen. Diese Buchsen senden Audio durch mehrere Kanäle, anstelle von bloß zwei Kanälen, wie bei Analog der Fall ist.
- **PCM (Pulse Code Modulation):** Ein System zur Umsetzung von analogen Tonsignalen in digitale Signale zur späteren Verarbeitung, ohne dass Datenkomprimierung bei der Umsetzung benutzt wird.
- **S/PDIF**  Das Sony / Philips Digital Interface ist einer der verbreitetsten Standards für die Übertragung im digitalen Audiobereich. Diese Schnittstelle wurde mit Aufkommen der CD und damit der digitalen Übertragung von Tonsignalen entwickelt. Ursprünglich wandelte man die digitalen Signale einer CD zur Weiterverarbeitung in analoge Signale um. Da die Qualität darunter zum Teil stark litt, entschloss sich die Internationale Elektrotechnische Kommission (IEC) S/P-DIF zum weltweiten Standard zu erklären.
- **TOSLINK**  TOSLINK ist ein von Toshiba entwickeltes Verbindungssystem zur optisch, digitalen Signalübertragung. Es wird speziell zur Verbindung des digitalen S/P-DIF Tonanschlusses verwendet.
- **Dolby Digital (oder AC-3)**: Dolby Digital ist ein Mehrkanaltonsystem, das bei DVDs, im Kino und bei Fernsehübertragungen verwendet wird. Es bietet die Möglichkeit, ein Soundsystem mit bis zu 6 Kanälen in einer 5.1 - Konfiguration einzusetzen. Das bedeutet, dass es 5 Kanäle gibt, die den gesamten Frequenzbereich abdecken und die auch für den räumlichen Eindruck sorgen, der 6. Kanal ist zur Verstärkung der tiefen Töne gedacht. Neben der 5.1 - Belegung gibt es auch noch die Belegungen 2.1, 2.0 (Stereo) und 1.0 (Mono).
- **DTS (Digital Theater System)** Die Abkürzung DTS ist die Abkürzung für "Digital Theatre Systems" und bezeichnet ein Mehrkanal-Tonsystem, welches nach dem gleichnamigen kalifornischen Unternehmen benannt ist. Dieser Standard kommt sowohl in Kinos als auch auf Speichermedien wie CD oder DVD zum Einsatz. Technisch gesehen liegt aber zwischen der Kino- und der Endverbrauchertechnik ein sehr großer Unterschied.
- **Bitrate**: Die zur Aufnahme einer gegebenen Musiklänge benutzte Datenmenge; in Kilobit pro Sekunde oder kbps gemessen. Oder die Geschwindigkeit, mit der Sie aufzeichnen. Im Allgemeinen gilt: je höher die Bitrate oder je höher die Aufzeichnungsgeschwindigkeit, desto besser die Klangqualität. Höhere Bitraten nehmen jedoch mehr Raum auf einer Disk in Anspruch.
- **Titel**: Der längste Abschnitt einer Bild- oder Musikfunktion von DVDs, Musik usw. bei Videosoftware, oder das gesamte Album bei Audiosoftware. Jedem Titel wird eine Titelnummer zugeordnet, damit Sie den von Ihnen gewünschten Titel finden können.
- **Kapitel**: Abschnitte eines Bildes oder eines Musikstücks auf einer DVD, die kleiner als Titel sind. Ein Titel setzt sich aus mehreren Kapiteln zusammen. Jedem Kapitel wird eine Kapitelnummer zugeordnet, die es Ihnen ermöglicht, das von Ihnen gewünschte Kapitel zu finden.
- **Kindersicherung**: Eine Funktion der DVD zur Beschränkung der Wiedergabe der Disk nach Alter des Benutzers gemäß landesspezifischer Einschränkungsstufe. Die Einschränkung schwankt von Disk zu Disk; wenn sie aktiviert ist, wird die Wiedergabe verhindert, wenn die Softwarestufe höher als die vom Benutzer festgelegte Stufe ist.
- **Surround**: Ein System zur Schaffung dreidimensionaler Klangfelder voller Realismus durch Anordnung mehrerer Lautsprecher um den Zuhörer herum.

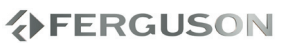